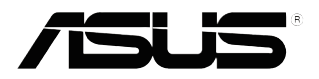

# **VS208**

## **Monitor LCD**

# **Ghidul utilizatorului**

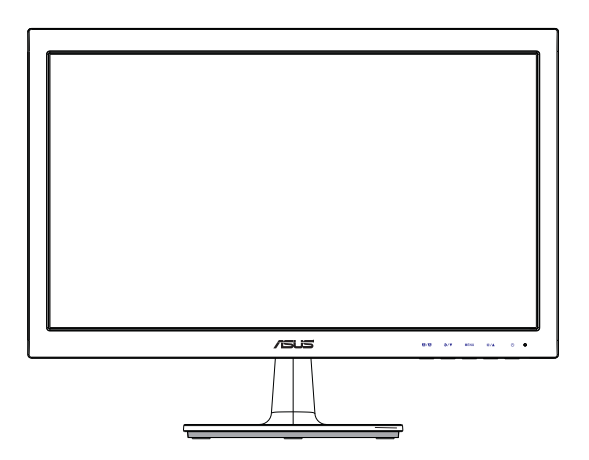

## **Cuprins**

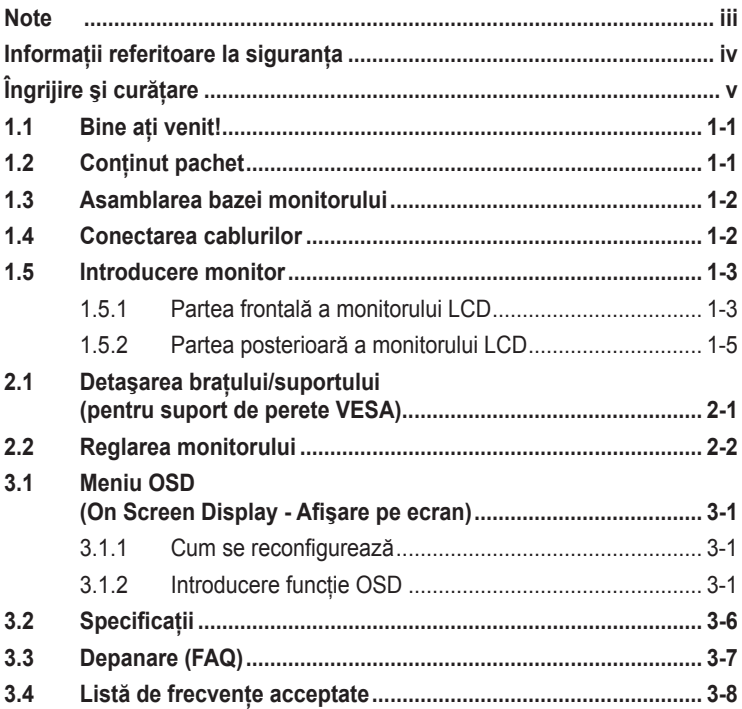

Copyright © 2012 ASUSTeK COMPUTER INC. Toate drepturile rezervate.

Nicio parte din acest manual, inclusiv produsele şi software-ul descrise în acesta nu poate fi reprodusă, transmisă, transcrisă, păstrată într-un sistem de preluare a informaţiilor sau tradusă în orice limbă, indiferent de formă sau de mijloace, cu excepția documentației păstrate de cumpărător cu scopul de copie<br>de rezervă, fără a avea permisiunea scrisă explicită a ASUSTeK COMPUTER INC. ("ASUS").

Garantia sau service-ul produsului nu se va prelungi dacă: (1) produsul este reparat, modificat sau alterat, exceptând cazul în care astfel de reparatie, modificare sau alterare este autorizată în scris de ASUS; sau (2) numărul de serie al produsului este şters sau lipseşte.

ASUS OFERA ACEST MANUAL "CA ATARE", FARA NICI O GARANȚIE, EXPLICITA SAU IMPLICITA,<br>INCLUZÂND, DAR FĂRĂ A SE LIMITA LA, GARANȚIILE SAU CONDIȚIILE IMPLICITE PENTRU COMERCIALIZAREA SAU CONFORMITATEA CU UN ANUMIT SCOP. ASUS, DIRECTORII, CADRELE DE CONDUCERE, ANGAJAŢII SAU AGENŢII SĂI NU SUNT RESPONSABILI PENTRU NICIO DAUNĂ INDIRECTĂ, SPECIALĂ, INCIDENTALĂ SAU PE CALE DE CONSECINŢĂ (INCLUSIV DAUNE PENTRU PIERDERE DE PROFIT, PIERDERE DE ACTIVITATE, PIERDERE DE UTILIZARE SAU<br>DATE, ÎNTRERUPEREA ACTIVITĂȚII ȘI ALTELE SIMILARE), CHIAR DACĂ ASUS A FOST AVIZAT<br>DE POSIBILITATEA UNOR ASTFEL DE PAGUBE CARE REIES DIN ORICE DEF ACESTUI MANUAL SAU PRODUS.

SPECIFICATIILE SI INFORMATIILE DIN ACEST MANUAL SUNT FURNIZATE DOAR CU SCOP INFORMATIV ŞI SUNT SUPUSE MODIFICĂRII ÎN ORICE MOMENT FĂRĂ NOTIFICARE ŞI NU TREBUIE INTERPRETATE CA OBLIGAȚIE DIN PARTEA ASUS. ASUS NU IȘI ASUMA NICIO<br>RESPONSABILITATE SAU RĂSPUNDERE PENTRU ORICE ERORI SAU INEXACTITĂȚI CARE POT SĂ APARĂ ÎN ACEST MANUAL, INCLUSIV PRODUSELE ŞI SOFTWARE-UL CARE SUNT DESCRISE ÎN ACESTA.

Numele de produse şi companii din acest manual pot fi sau nu mărci de comerţ înregistrate sau drepturi de autor ale companiilor respective și sunt utilizate doar pentru identificare sau explicatie și în beneficiul proprietarilor, fără intenția de a încălca drepturile acestora.

## **Note**

### **Declaraţie a Comisiei federale pentru comunicaţii**

Acest dispozitiv respectă Partea 15 a Regulilor FCC. Exploatarea trebuie să îndeplinească următoarelor două condiții:

- Acest dispozitiv nu poate cauza interferente nocive și
- Acest dispozitiv trebuie să accepte orice interferenţe primite, inclusiv interferentele care pot provoca o functionare nedorită.

Acest echipament a fost testat şi s-a constatat că se încadrează în limitele pentru un dispozitiv digital de Clasa B în conformitate cu Partea a 15-a a Reglementărilor FCC. Aceste limite au drept scop asigurarea unei protecţii rezonabile împotriva interferentei dăunătoare într-o instalație rezidențială. Acest echipament generează, utilizează și poate radia energie de radiofrecventă și, dacă nu este instalat și utilizat conform instructiunilor producătorului, poate produce interferențe dăunătoare comunicațiilor radio. Cu toate acestea, nu există nicio garanție că într-o configurație de instalare specifică nu se vor produce interferente. Dacă acest echipament cauzează interferențe dăunătoare pentru recepția radio sau TV, care se pot stabili prin oprirea şi repornirea echipamentului, utilizatorul este încurajat să încerce corectarea interferenţelor prin intermediul uneia sau al mai multora dintre următoarele măsuri:

- Reorientati sau reamplasati antena receptorului.
- Cresteti distanta de separare dintre dispozitiv și receptor.
- Conectați echipamentul la o priză de c.a. dintr-un circuit diferit de cel la care este conectat receptorul.
- Pentru ajutor, consultati dealerul sau un tehnician radio/TV cu experiență.

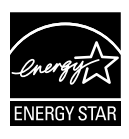

În calitate de partener Energy Star® , compania noastră a stabilit că acest produs respectă recomandările Energy Star® pentru utilizarea eficientă a energiei.

### **Declaraţie a Departamentului canadian de comunicaţii**

Acest dispozitiv digital nu depăşeşte limitele Clasei B pentru emisii de zgomot radio de la dispozitivul digital stabilite în Regulamentele privind interferenţa radio a Departamentului canadian de comunicaţii.

Acest dispozitiv digital Clasa B respectă ICES-003 din Canada.

## **Informaţii referitoare la siguranţa**

- Înainte de configurarea monitorului, citiți cu atenție toată documentația care însoteste produsul.
- Pentru a preveni pericolul de incendiu sau de electrocutare, nu expuneti monitorul la ploaie sau umiditate.
- Nu încercati să deschideti carcasa monitorului. Tensiunile înalte periculoase din monitor pot provoca vătămarea corporală gravă.
- Dacă sursa de alimentare s-a stricat, nu încercați să o reparați singuri. Contactaţi un tehnician de service calificat sau magazinul.
- Înainte de a utiliza produsul, asigurați-vă că toate cablurile sunt conectate corect şi cablurile de alimentare nu sunt deteriorate. Dacă detectati orice avarie, contactati imediat dealerul.
- Sloturile şi deschiderile de pe spatele sau partea superioară a carcasei sunt prevăzute pentru ventilare. Nu blocați aceste sloturi. Nu plasati acest produs aproape sau deasupra unui radiator sau a unei surse de căldură, cu exceptia cazului în care aceasta este ventilată corespunzător.
- Monitorul trebuie operat numai de la tipul de sursă de alimentare indicat pe etichetă. Dacă nu sunteti sigur de tipul de sursă de alimentare al locuinţei, consultaţi dealerul sau compania locală de furnizare a energiei electrice.
- Utilizati ștecărul adecvat care respectă standardul local de putere.
- Nu suprasolicitaţi prizele multiple şi prelungitoarele de cablu. Suprasolicitarea poate provoca incendiul sau electrocutarea.
- Evitati praful, umiditatea și extremele de temperatură. Nu plasati monitorul într-o zonă în care se poate uda. Amplasaţi monitorul pe o suprafaţă stabilă.
- Scoateti stecherul din priză în timpul furtunilor, când se produc fulgere sau când monitorul nu este utilizat o perioadă lungă de timp. Aceasta va proteja monitorul împotriva deteriorării cauzate de supratensiunea tranzitorie.
- Nu împingeţi obiecte şi nu vărsaţi lichid în sloturile de pe carcasa monitorului.
- Pentru a asigura functionarea satisfăcătoare, utilizati monitorul doar cu computere certificate UL care au prize configurate adecvat, marcate între 100-240V CA.
- Dacă întâmpinaţi probleme tehnice cu monitorul, contactaţi un tehnician de service calificat sau magazinul.

## **Îngrijire şi curăţare**

- Înainte să ridicați sau să mutați monitorul, este bine să deconectați cablurile și cablul de alimentare. Respectati tehnicile de ridicare corecte când pozitionati monitorul. Când ridicati sau transportati monitorul, tineti de marginile monitorului. Nu ridicati monitorul de suport sau de cablu.
- Curătirea. Opriți monitorul și deconectați cablul de alimentare. Curătați suprafata monitorului cu o cârpă fără scame, neabrazivă. Petele persistente pot fi îndepărtate cu o cârpă umezită cu o solutie de curătare cu agresivitate medie.
- Evitati utilizarea unei solutii de curătare care contine alcool sau acetonă. Utilizati o solutie de curătare destinată utilizării pentru LCD. Nu pulverizati solutia de curătare direct pe ecran, deoarece aceasta poate picura în monitor şi poate cauza electrocutarea.

#### **Următoarele simptome sunt normale pentru monitor:**

- Ecranul poate produce scintilatii în timpul utilizării initiale din cauza naturii luminii fluorescente. Opriti și porniti monitorul din nou pentru a vă asigura că scintilația dispare.
- Este posibil ca ecranul să lumineze ușor neuniform, în funcție de modelul de desktop pe care îl utilizati.
- Când aceeaşi imagine este afişată timp de mai multe ore, pe ecran poate apărea o imagine remanentă după schimbarea imaginii. Ecranul va reveni încet sau puteți să opriți alimentarea pentru câteva ore.
- Când ecranul devine negru sau clipeşte sau nu mai funcţionează, contactaţi dealerul sau centrul de service pentru reparaţii. Nu reparaţi ecranul pe cont propriu!

#### **Convenţii utilizate în acest ghid**

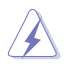

AVERTIZARE: Informatii pentru a preveni vătămarea corporală când încercați să efectuați o acțiune.

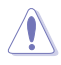

ATENTIE: Informatii pentru a preveni deteriorarea componentelor când încercaţi să efectuaţi o acţiune.

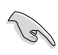

IMPORTANT: Informații pe care TREBUIE să le respectați pentru a efectua o acțiune.

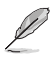

NOTĂ: Sfaturi și informatii suplimentare pentru a ajuta la efectuarea unei actiuni.

#### **Unde găsiţi informaţii suplimentare**

Consultați următoarele surse pentru informații suplimentare și pentru actualizări ale produsului şi software-ului.

#### **1. Site-uri ASUS**

Site-urile ASUS internaționale oferă informații actualizate despre produsele hardware şi software ASUS. Consultaţi **http://www.asus. com**

#### **2. Documentaţie opţională**

Pachetul produsului dvs. poate include documentație opțională care poate fi adăugată de dealer. Aceste documente nu fac parte din pachetul standard.

## **1.1 Bine aţi venit!**

Vă mulţumim pentru achiziţia monitorului LCD ASUS® seria VS208!

Cel mai nou monitor LCD cu ecran panoramic de la ASUS oferă un afişaj cu contrast mai mare, mai lat şi mai luminos, plus o mulţime de caracteristici care îmbunătătesc experienta de vizualizare.

Cu aceste caracteristici, vă puteți bucura de confortul și de experiența vizuală încântătoare pe care v-o oferă seria VS208!

## **1.2 Conţinut pachet**

Verificati dacă pachetul LCD seria VS208 contine următoarele elemente:

- $\checkmark$ Monitor LCD
- $\checkmark$ Bază monitor
- $\checkmark$ Ghid de pornire rapidă
- $\checkmark$  1 x Cablu de alimentare
- $\checkmark$  1 x cablu VGA
- $1 x$  cablu DVI (disponibil doar pentru modelul VS208NR/N-P)
- $\checkmark$  1 x certificat de garanție

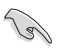

Dacă oricare dintre articolele de mai sus este deteriorat sau lipseşte, contactati imedia magazinul.

## **1.3 Asamblarea bazei monitorului**

#### **Pentru a asambla baza monitorului:**

- 1. Conectati baza cu bratul monitorului și rotiti în sensul acelor de ceasornic. Un clic indică faptul că baza s-a conectat cu succes.
- 2. Reglaţi monitorul la unghiul care vă este cel mai confortabil.

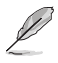

Vă recomandăm să acoperiti suprafața mesei cu o cârpă moale pentru a preveni deteriorarea monitorului.

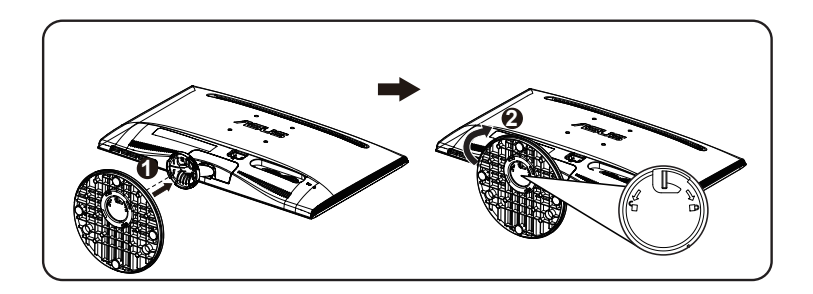

## **1.4 Conectarea cablurilor**

#### **Pentru a conecta cablurile:**

Conectaţi cablurile necesare conform capitolului 1.5.2, paginile 1-5.

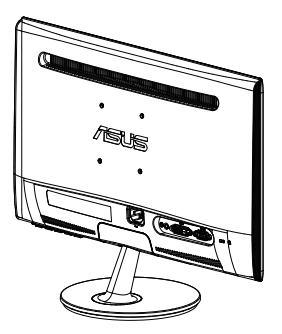

## **1.5 Introducere monitor**

## **1.5.1 Partea frontală a monitorului LCD**

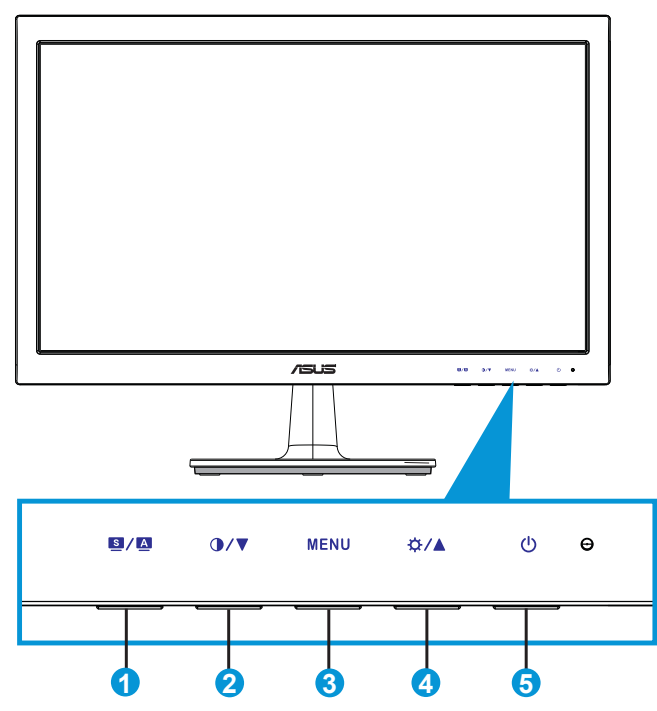

- 1. Butonul:
	- Reglează automat imaginea în poziția optimă, frecvența și faza prin apăsarea lungă a acestui buton timp de 2-4 secunde (doar pentru mod VGA).
	- Utilizați această tastă de acces rapid pentru a comuta între șase moduri de presetare video (Scenery (Peisaj), Standard, Theater (Film), Game (Joc), Night View (Vedere nocturnă) şi sRGB) cu tehnologia de îmbunătătire video SPLENDID™.
	- lesiti din meniul OSD sau reveniti la meniul anterior în timp ce meniul OSD este activ.
- 2. **O/▼** Butonul:
	- Apăsaţi acest buton pentru a reduce valoarea funcţiei selectate sau a trece la funcția următoare.
	- Aceasta este de asemenea o tastă de acces rapid pentru reglarea contrastului.
- 3. Butonul MENU:
	- Apăsaţi acest buton pentru a intra în meniul OSD.
	- Apăsați acest buton pentru a intra în/selecta pictograma (funcția) evidențiată în timp ce OSD este activat.
- 4. <del>☆ / A</del> Butonul:
	- Apăsați acest buton pentru a mări valoarea funcției selectate sau a trece la dreapta/în sus la funcția următoare.
	- Aceasta este de asemenea o tastă de acces rapid pentru reglarea luminozităţii.
- $5.$   $\circ$  Buton de alimentare/Indicator de alimentare:
	- Utilizati acest buton pentru a porni și opri monitorul.
	- Definitia de culoare a indicatorului de alimentare se află în tabelul de mai jos.

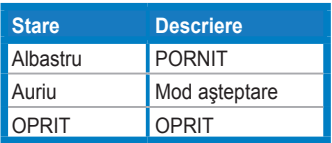

## **1.5.2 Partea posterioară a monitorului LCD**

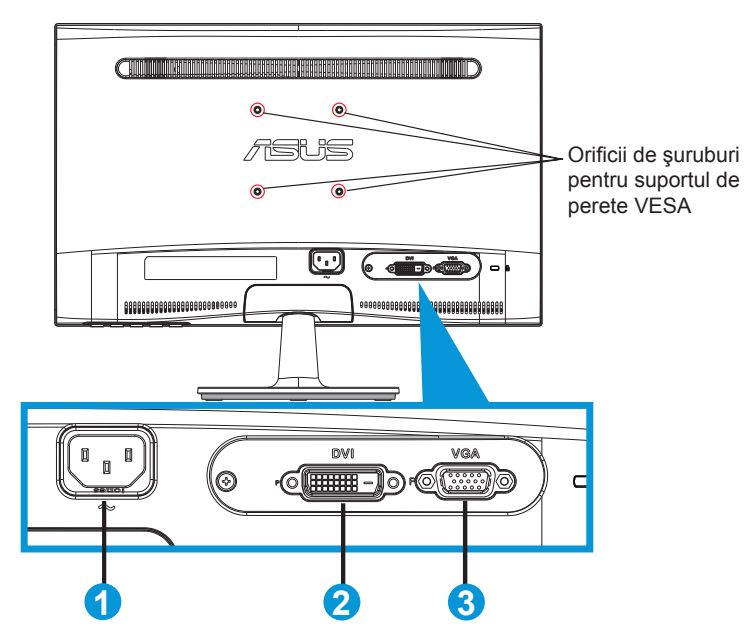

- 1. AC-In
- 2. DVI-In (disponibil doar pentru modelul VS208NR/N-P)
- 3. VGA-In

## **2.1 Detaşarea braţului/suportului (pentru suport de perete VESA)**

Suportul detaşabil al monitorului LCD seria VS208 este proiectat special pentru suportul de perete VESA.

#### **Pentru a detaşa braţul/suportul:**

- 1. Trageţi maneta de oprire şi rotiţi în sens contrar acelor de ceasornic pentru deblocare.
- 2. Detasati baza de pe monitor.
- 3. Trageti usor cu degetele și îndepărtați placa ce acoperă tija suportului. Utilizati o surubelnită pentru a scoate cele patru suruburi care fixează suportul de monitor.
- 4. Detaşați suportul de monitor.

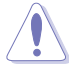

- Vă recomandăm să acoperiti suprafata mesei cu o cârpă moale pentru a preveni deteriorarea monitorului.
- Ţineţi suportul monitorului în timp ce scoateţi şuruburile.

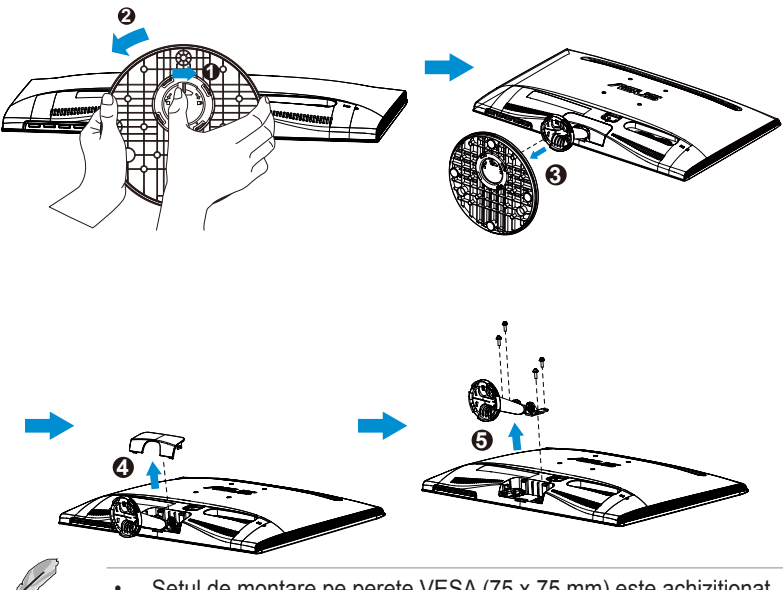

- Setul de montare pe perete VESA (75 x 75 mm) este achiziționat separat.
- Utilizati doar console de montare pe perete certificate UL cu greutatea/sarcina minimă în funcție de modelul indicat în tabelul de specificatii (Mărime surub: M4 x 10 mm).

## **2.2 Reglarea monitorului**

- Pentru vizualizare optimă, vă recomandăm să priviţi faţa completă a monitorului, apoi reglați monitorul la unghiul care este cel mai confortabil pentru dvs.
- Ţineţi suportul pentru a preveni căderea monitorului în timpul schimbării înclinării acestuia.
- Puteţi regla înclinarea monitorului de la -5˚ la 20˚.

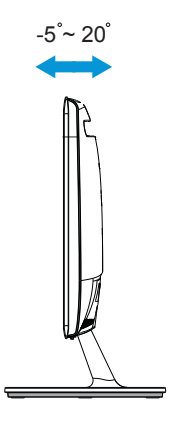

## **3.1 Meniu OSD (On Screen Display - Afişare pe ecran)**

## **3.1.1 Cum se reconfigurează**

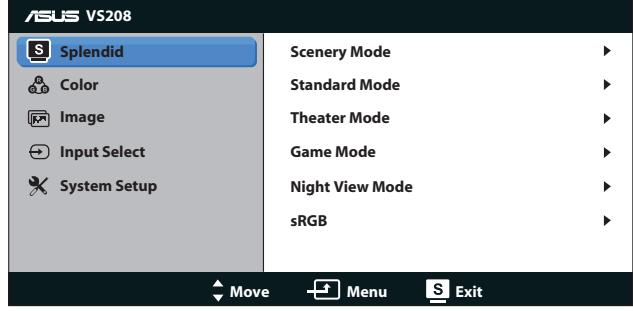

- 1. Apăsați butonul [MENU] pentru a activa meniul OSD.
- 2. Apăsați ▼ și ▲ pentru a naviga printre funcții. Evidențiați și activați funcția dorită prin apăsarea butonului [MENU]. Dacă funcția selectată are un submeniu, apăsați ▼ și ▲ din nou pentru a naviga prin functiile submeniului. Evidentiati și activati funcția dorită din submeniu prin apăsarea butonului [MENU].
- 3. Apăsați ▼ și ▲ pentru a schimba setările funcției selectate.
- 4. Pentru a ieși din meniul OSD, apăsați butonul **8**. Repetați pasul 2 și pasul 3 pentru a regla orice altă functie.

### **3.1.2 Introducere funcţie OSD**

#### **1. Splendid**

Această funcție conține șase subfuncții pe care le puteți selecta după cum doriți. Fiecare mod are selecția Reset (Resetare), care vă permite să menţineţi setarea sau să reveniţi la modul presetat.

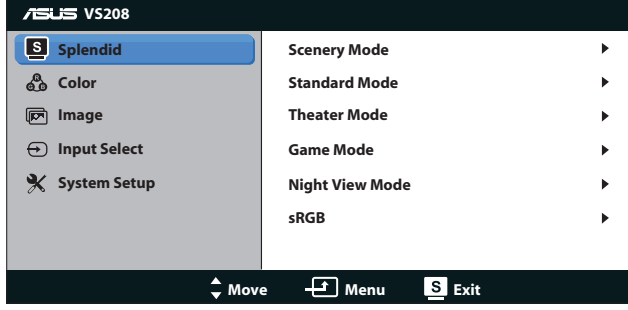

- **• Scenery Mode (Mod peisaj)**: Aceasta este cea mai bună alegere pentru afisarea fotografiilor cu peisaje cu îmbunătățirea video SPI FNDID™.
- **• Standard Mode (Mod standard)**: Aceasta este cea mai bună alegere pentru editarea documentelor cu îmbunătățirea video SPLENDID™.
- **• Theater Mode (Mod film)**: Aceasta este cea mai bună alegere pentru vizionarea filmelor cu îmbunătățirea video SPLENDID™.
- **• Game Mode (Mod joc)**: Aceasta este cea mai bună alegere pentru jocuri cu îmbunătăţirea video SPLENDID™.
- **• Night View Mode (Mod vedere nocturnă)**: Aceasta este cea mai bună alegere pentru jocuri cu scene întunecate sau vizionarea filmelor cu îmbunătăţirea video SPLENDID™.
- **• sRGB**: Aceasta cea mai bună alegere pentru vizionarea fotografiilor şi a imaginilor din PC-uri.

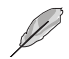

 $\hat{\textbf{h}}$  **Standard Mode (Mod standard)**, functiile **Saturation (Saturatie)**, **Skin Tone (Nuanţă piele)**, **Sharpness (Claritate)** şi funcţiile **ASCR** nu pot fi configurate de utilizator.

 $\hat{i}$ n sRGB, functiile Brightness (Luminozitate), Contrast, Saturation **(Saturaţie)**, **Color Temp. (Temperatură culori)**, **Skin Tone (Nuanţă piele)**, **Sharpness (Claritate)** şi **ASCR** nu pot fi configurate de utilizator.

#### **2. Color (Culoare)**

Selectati culoarea dorită a imaginii cu această functie.

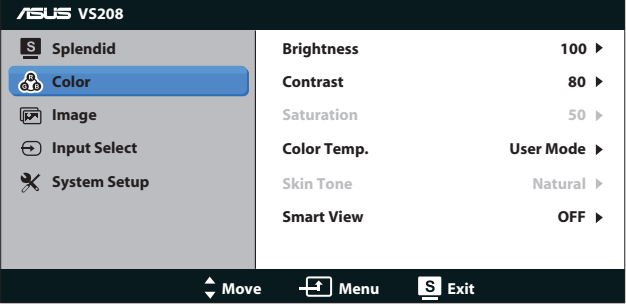

- **• Brightness (Luminozitate)**: Intervalul de reglare este de la 0 la 100. Butonul  $\ddot{\varphi}$  este, de asemenea, o tastă de acces rapid pentru a activa această functie.
- **• Contrast**: Intervalul de reglare este de la 0 la 100. Butonul  $\bullet$  este, de asemenea, o tastă de acces rapid pentru a activa această functie.
- **• Saturation (Saturaţie)**: Intervalul de reglare este de la 0 la 100.
- **Color Temp. (Temperatură culoare): Contine trei moduri de** culoare presetate (Cool (Rece), Normal, Warm (Cald)) şi un User Mode (Mod utilizator).
- **Skin Tone (Nuantă piele)**: Contine trei moduri de culoare, inclusiv Reddish (Tentă roșie), Natural și Yellowish (Tentă galbenă).
- **Smart View: Pozitii de vizualizare versatile cu tehnologia Smart** View.

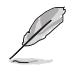

În **User Mode (Mod utilizator)**, culorile **R (Roşu)**, **G (Verde)** şi **B (Albastru)** pot fi configurate de utilizator; intervalul de reglare este între 0 ~ 100.

#### **3. Imagine**

Puteţi regla luminozitatea, Sharpness (Claritate), Aspect Control (Control înălțime/lățime), Position (Poziție) (doar VGA) și Focus (Focalizarea) (doar VGA) din această funcție principală.

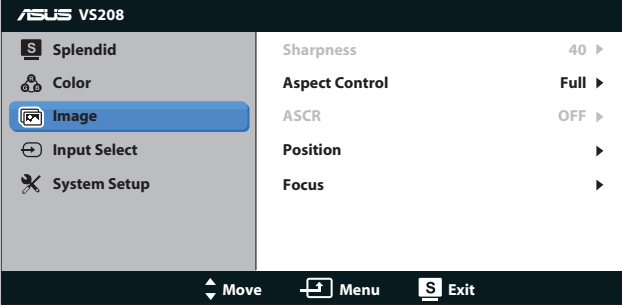

- **Sharpness (Claritate)**: Reglează definiția imaginii. Intervalul de reglare se situează între 0 şi 100. (Disponibil doar pentru selectarea "Standard Mode" (Mod Standard) în meniul Splendid.)
- **• Aspect Control (Control înălţime/lăţime)**: Reglaţi raportul de aspect la "Complet", "4:3".
- **ASCR:** Selectati ON (PORNIT) sau OFF (OPRIT) pentru a activa sau a dezactiva functia raportului de contrast dinamic. (ASCR: ASUS Smart Contrast Ratio (Raport de contrast inteligent ASUS). Dezactivat în "Standard Mode" (Mod Standard).)
- **• Position (Poziţie)**: Reglează H-Position (Poziţia orizontală) şi V-Position (Pozitia verticală) a imaginii. Intervalul de reglare este de la 0 la 100. (Disponibil doar pentru intrare VGA).

**• Focus (Focalizare)**: Reduce zgomotul liniilor orizontale şi zgomotul liniilor verticale ale imaginii prin reglarea Phase (Fază) şi Cloc (Frecvenţă) în mod separat. Intervalul de reglare este de la 0 la 100. (Disponibil doar pentru intrare VGA).

#### **4. Input Select (Selectare intrare)**

Selectaţi sursa de intrare între **VGA**, **DVI**.

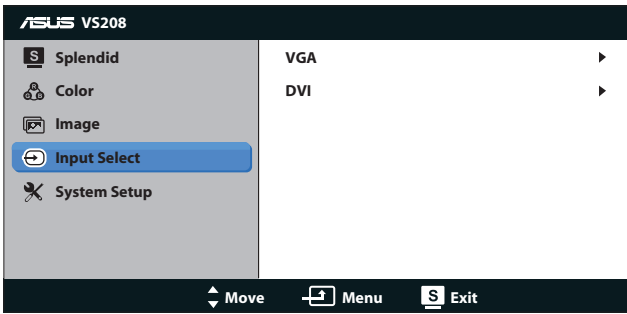

**• DVI**: Disponibil doar pentru modelul VS208NR/N-P.

#### **5. System Setup (Configurare sistem)** Reglează configurația sistemului.

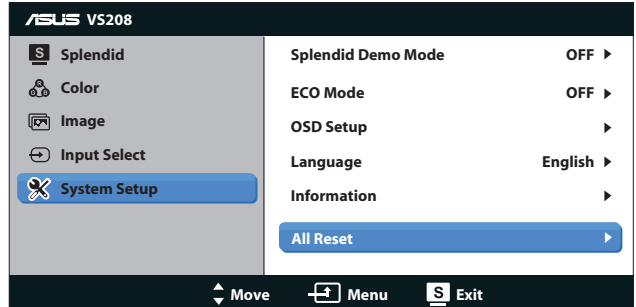

- **Splendid Demo Mode (Mod demonstratie Splendid): Activati** modul demonstrativ pentru functia Splendid.
- **• ECO Mode**: Activează modul ecologic pentru economisirea energiei. (Este posibil ca unele nuante de gri să nu poată fi distinse dacă ECO este ON (Pornit). Luminozitatea sa este mai scăzută ca în cazul setării raportului de contrast la 100.)
- **OSD Setup (Configurare OSD): Reglati H-Position (Pozitie)** orizontală), V-Position (Poziţie verticală), OSD Timeout (Expirare OSD), DDD/CI şi Transparency (Transparenţa) ale ecranului OSD.
- **• Language (Limbă)**: Selectaţi limba OSD. Selecţiile sunt English (Engleză), French (Franceză), German (Germană), Spanish (Spaniolă), Italian (Italiană), Dutch (Olandeză), Russian (Rusă), Traditional Chinese (Chineză traditională), Simplified Chinese (Chineză simplificată) şi Japanese (Japoneză).
- **• Information (Informaţii)**: Afişează informaţiile monitorului privind Input Port (Port intrare), Resolution (Rezolutie), H-freq. (Frecventă orizontală), V-freg. (Frecventă verticală) și Model Name (Denumire model).
- **• All Reset (Resetare completă)**: Setaţi la "Yes" (Da) pentru a readuce setările la starea implicită din fabrică.

## **3.2 Specificaţii**

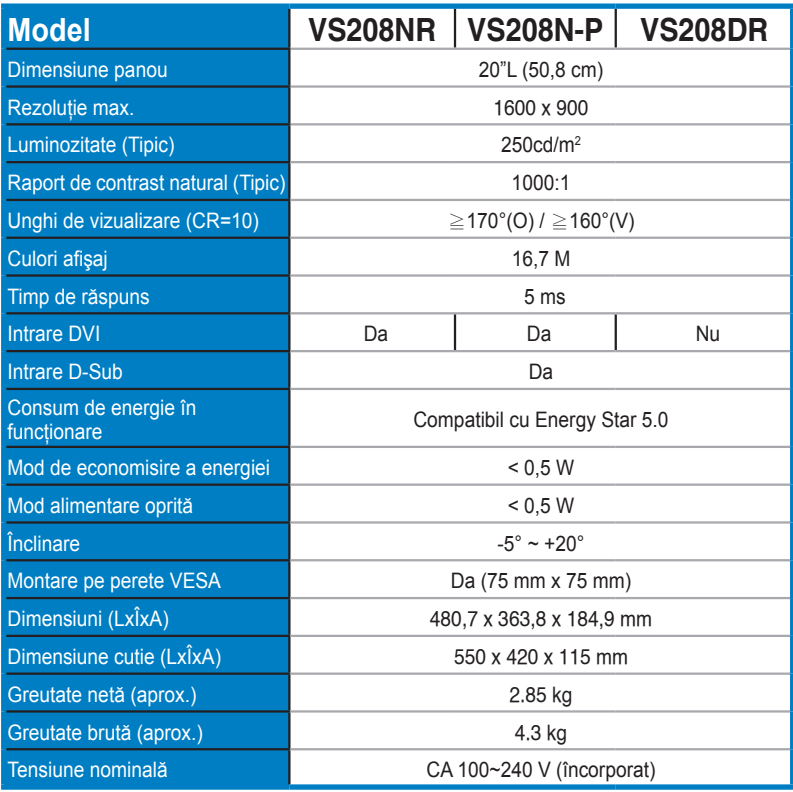

**\*Specificaţiile pot fi modificate fără înştiinţare.**

## **3.3 Depanare (FAQ)**

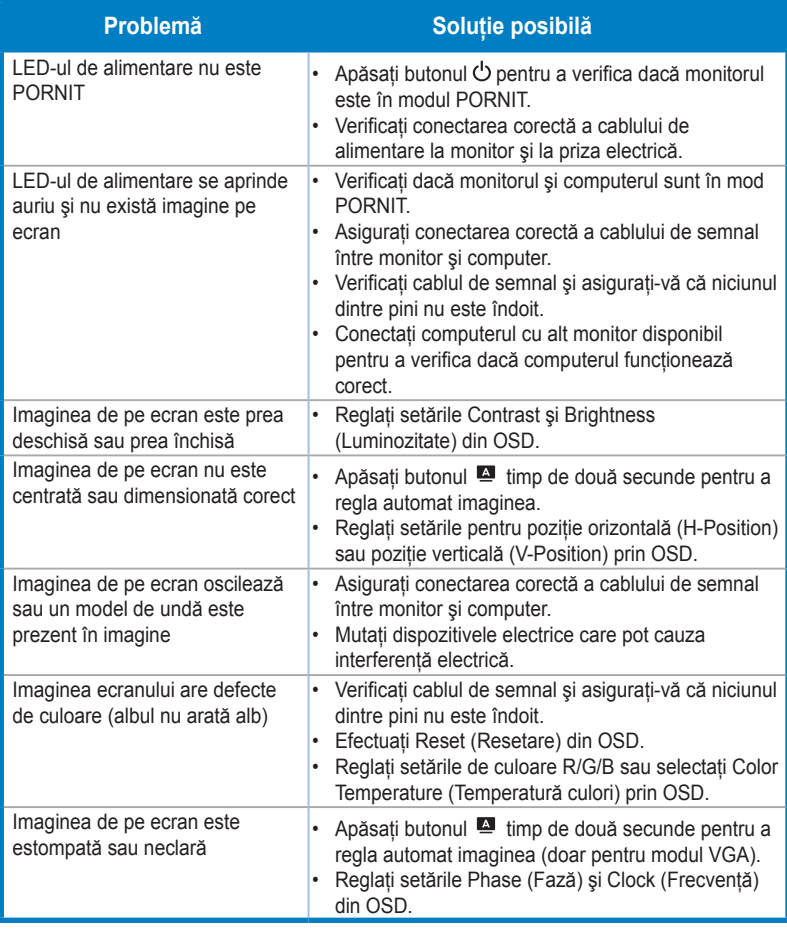

## **3.4 Listă de frecvenţe acceptate**

**Frecvenţă acceptată moduri VESA / IBM (intrări D-SUB, DVI-D)**

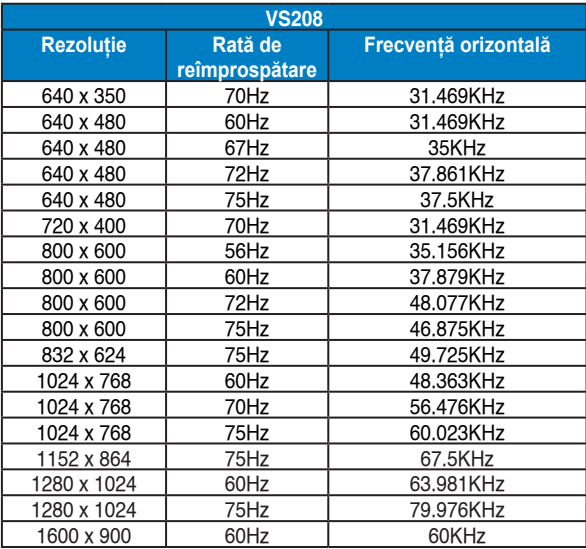

**\* Modurile ncare nu apar în tabelele de mai sus s-ar putea să nu fie acceptate. Pentru rezoluţie optimă, vă recomandăm să alegeţi un mod care apare în tabelele de mai sus.**